## **What's new in Application Navigator for Banner Admin pages?**

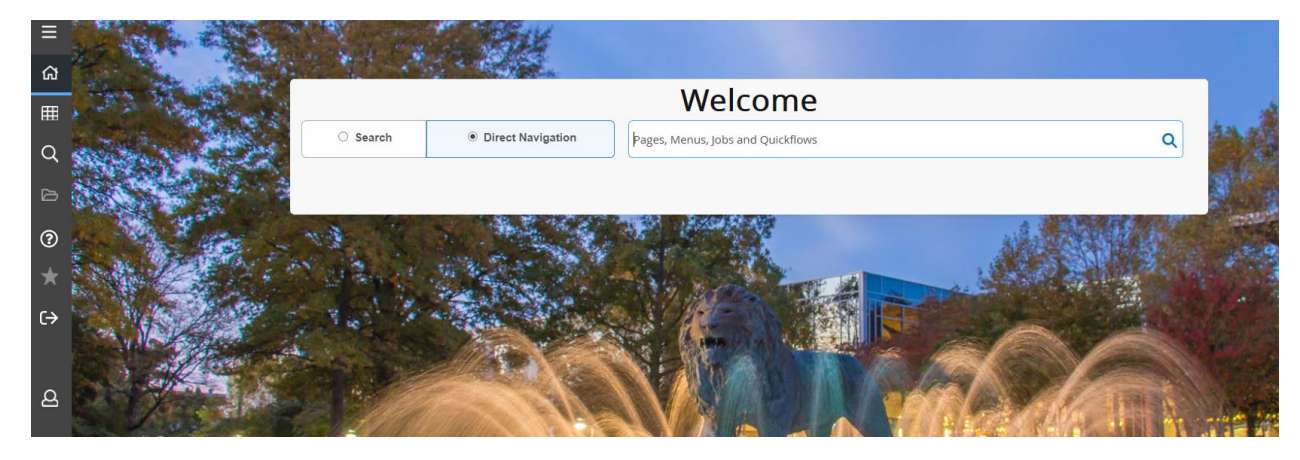

**1.1 . New buttons on Landing Page:**

The landing page contains a **Direct Navigation** field which can be used to directly access pages, jobs, menus, and quick flows. If you know the name of the object you want to access, enter the seven letter object identifier or acronym for the page, or the complete description of the page. If there is more than one matching object, a list of matching objects is displayed. If there are no matching records available a 'No Results Found' message is displayed.

The direct navigation was added for people who type faster than the search function brings back the results. If the person types fast enough when in search mode and presses enter before the search has finished it can bring up the wrong page. The direct navigation just turns off the search and takes the person to the page they specify when typing.

The landing page contains a **Search** field which can be used to search for pages, jobs, menus, and quickflows. If an object is selected, that object will open. If a menu item is selected from the landing page search results, the menu panel will open and the selected menu will be displayed. Search field is what we used to have in the previous versions of Application Navigator.

Fig 1.1 New Landing Page

## **1.2. Setting Search preference:**

A. You can configure your search preference using Personal Settings under user profile icon

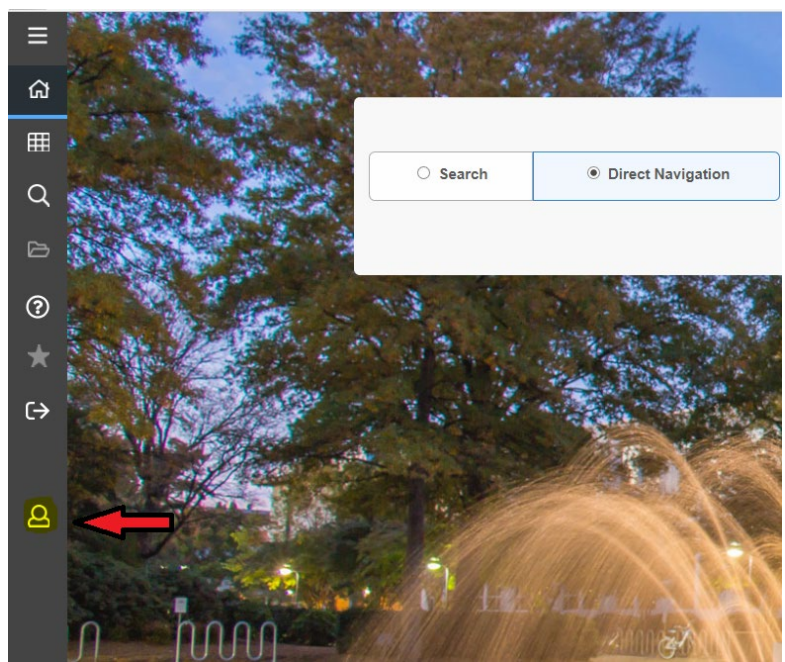

Fig 1.2.A\_1 User Profile Icon

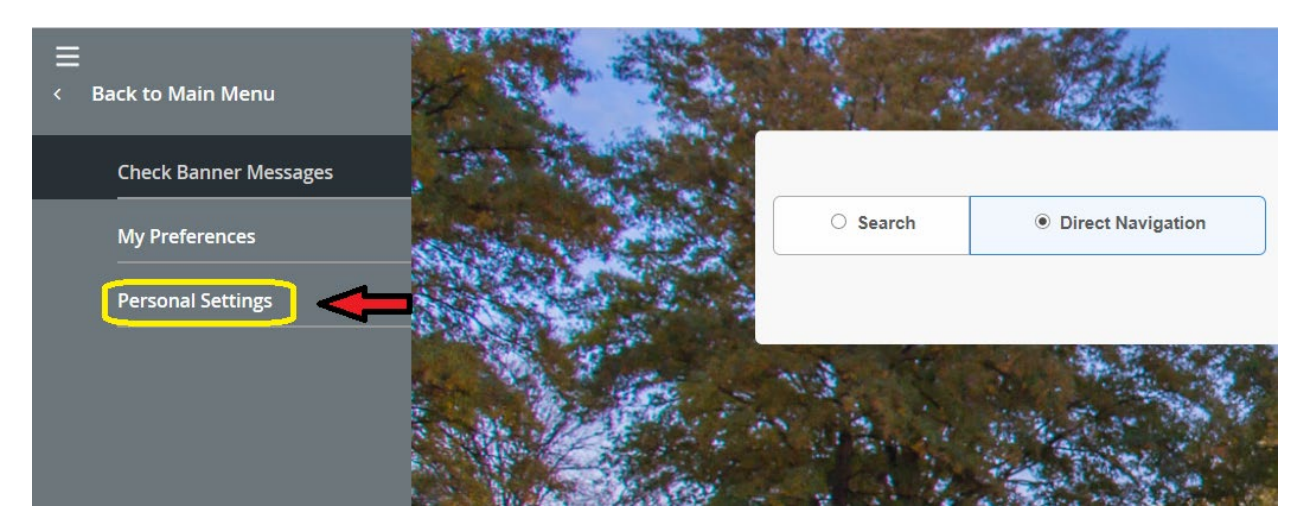

Fig 1.2.A\_2 Personal Settings

B. Select the default search option to be used, Search or Direct Navigation. This change is persistent for all your future logins to Banner Admin.

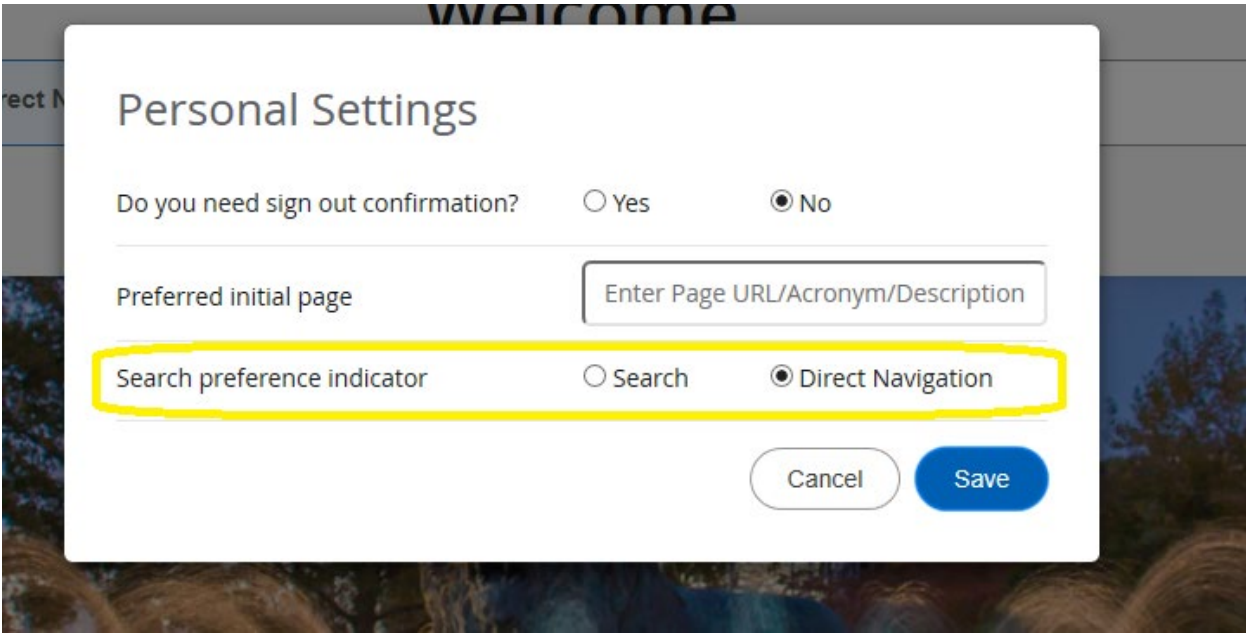

Fig 1.2.B Preferred Default Search option